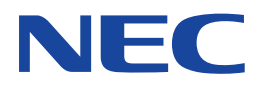

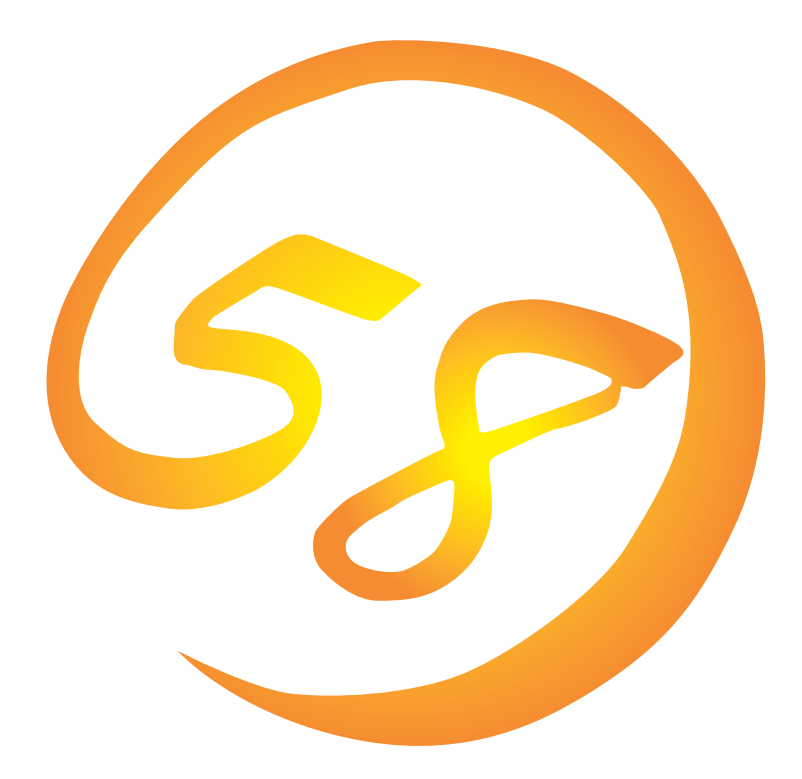

**NEC Express** Express5800

N8500-572/573/574 Express5800/120Rc-2

**Microsoft Windows 2000 Server/ Microsoft Windows 2000 Advanced Server**

ONL-054a-120Rc2-014-99-0006

ExpressPicnic EXPRESSBUILDER Microsoft Windows Windows NT MS-DOS Microsoft Corporation

Windows 2000 Microsoft® Windows® 2000 Server operating system Microsoft® Windows® 2000 Advanced Server operating system Windows NT Microsoft® Windows NT® Server network operating system version 4.0 Microsoft® Windows NT® Workstation network operating system version 4.0

Windows 98 Microsoft® Windows®98 operating system

Windows 95 Microsoft® Windows®95 operating system

 $(1)$ 

 $\overline{2}$ 

(3) NEC おさん はじょうこく はんしょうしょう

 $\overline{4}$ 

NEC Express5800

Express5800 Express5800/120Rc-2 N8500-572/573/574 Microsoft® Windows® 2000 Server Microsoft® Windows® 2000 Advanced Server

Express5800 OS CD-ROM EXPRESSBUILDER

Windows 2000 Windows NT Windows 95/98  $\overline{OS}$  and  $\overline{OS}$ 

**CD-ROM EXPRESSBUILDER** 

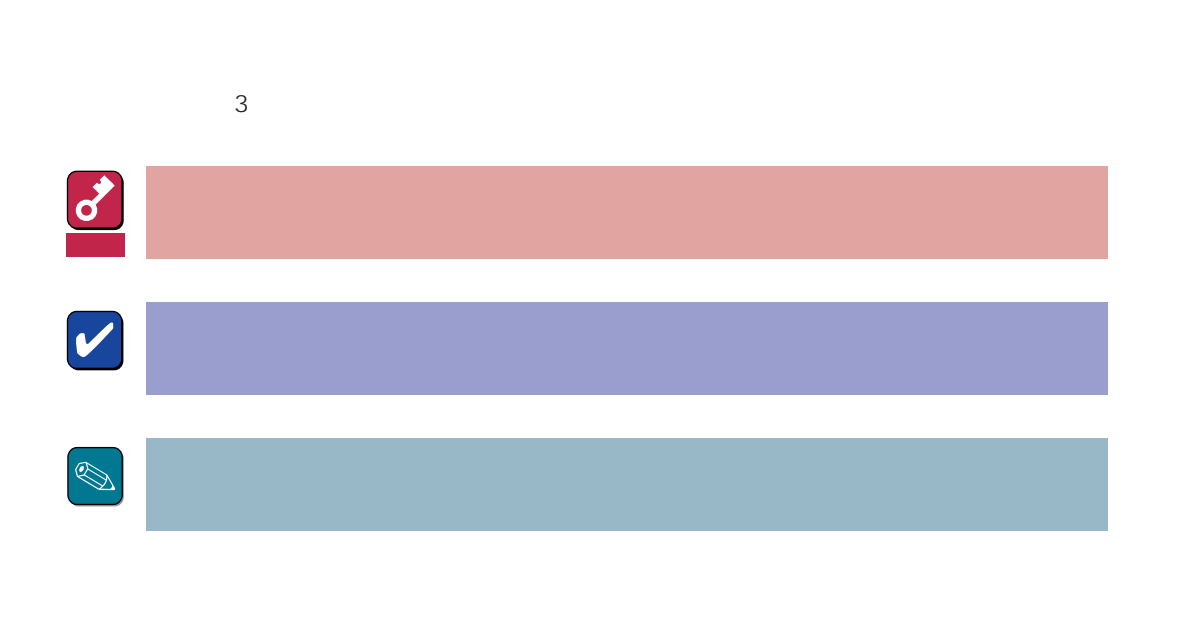

CD-ROM

## http://www.express.nec.co.jp/

58 Q&A Express

### http://www.fielding.co.jp/

 $NEC$ 

Express5800  $2$ Express5800  $\overline{\text{OS}}$ Windows 2000 CD-ROM EXPRESSBUILDER レストリックを使っていることには、これはこれまでは、これはこれまではなくらいます。  $\overline{\text{OS}}$  $FD = \frac{1}{2}$ Express<br>FD EXPRESSBUILDER ExpressPicnic® FD EXPRESSBUILDER  $FD$  $FD$ FD 3. コンピュータティーズ アクセス こうしょうかい しゅうしょう しゅうしょう しゅうしゅうしょう

Windows 2000

 $NEC$ 

EXPRESSBUILDER 8

Express5800 CD-ROM

### MAINTE\_P

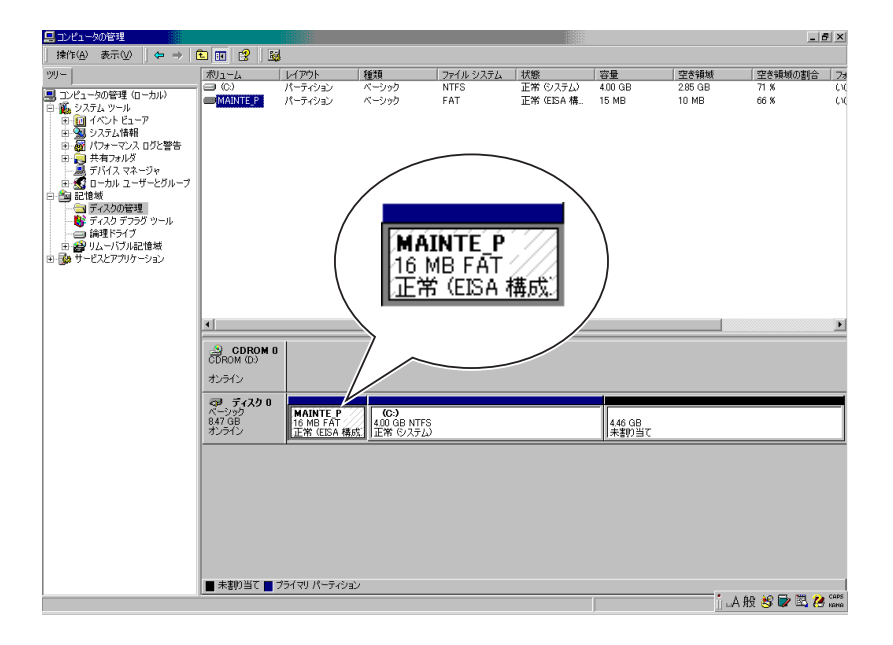

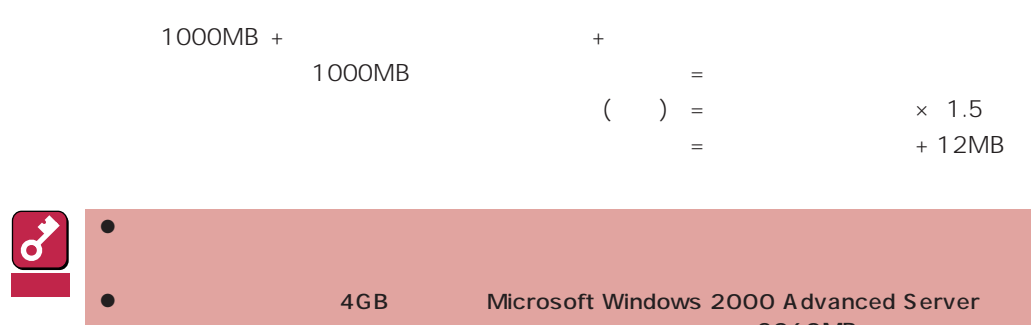

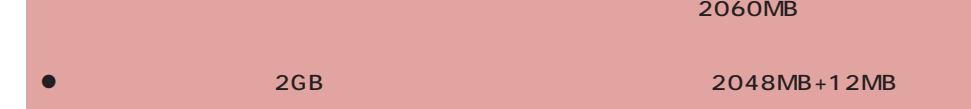

システムをインストールするパーティションサイズが「インストールに必要なサイズ + ページング

 $512MB$ 

1000MB + (512MB × 1.5) + (512MB + 12MB) = 2292MB

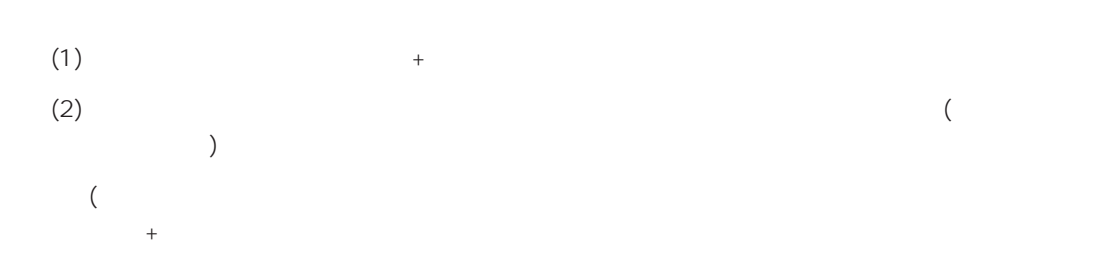

Windows 2000 Server Mindows 2000 Ad-

vanced Server 1999 Processes and OS Windows 2000

EXPRESSBUILDER CD-ROM

Microsoft Windows 2000 Server (CD-ROM) Microsoft Windows 2000 Advanced Server CD-ROM

# **Windows 2000**

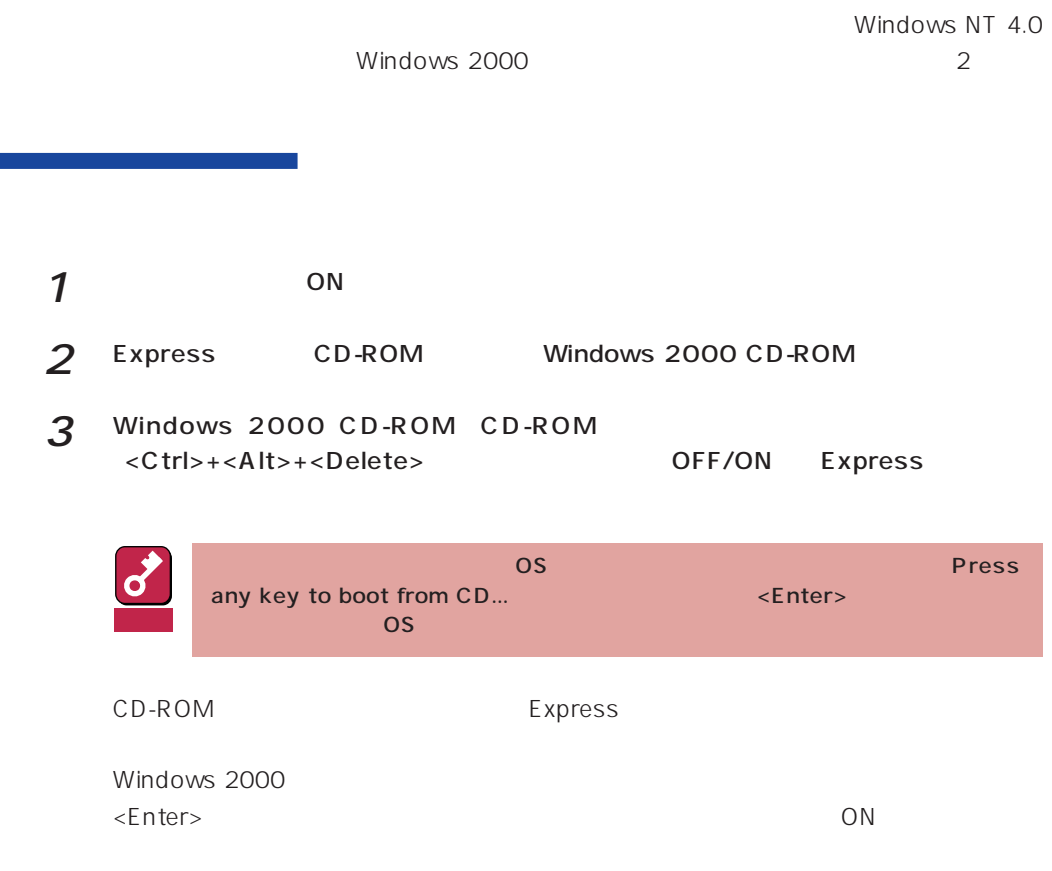

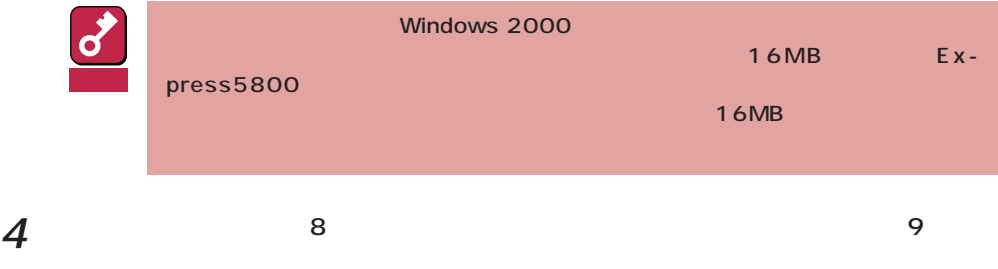

Windows NT 4.0 Windows 2000 1 ON Windows NT 4.0 ර Windows NT 4.0 重要  $2$ 3 Windows 2000 CD-ROM CD-ROM CD-ROM Windows Windows 2000  $4<sup>1</sup>$ 5 Windows 2000 ( ) [ Windows 2000  $\epsilon$  0  $\epsilon$ Windows 2000 CD-ROM CD-ROM  $\bigotimes$ POST Power On Self-Test  $NEC$   $\langle Esc \rangle$ Press <F2> to enter SETUP

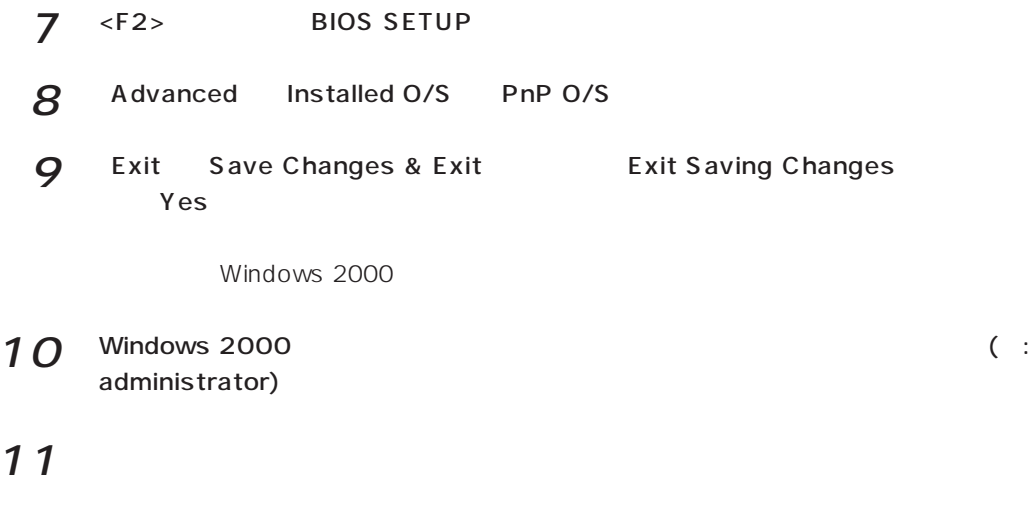

<CD-ROM >:\winnt\bin\oschk\update.exe

 $12<sup>9</sup>$ 

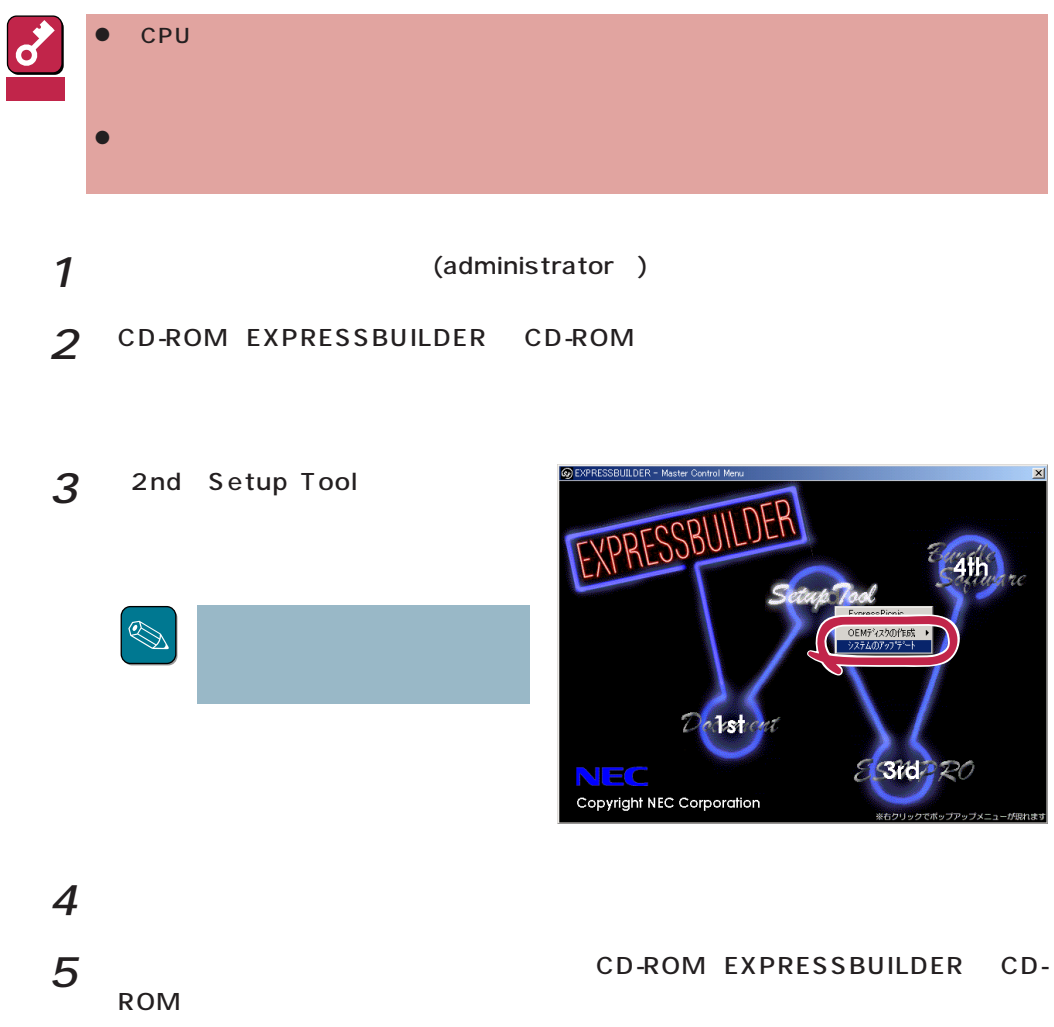

 $\Box$ Duplex

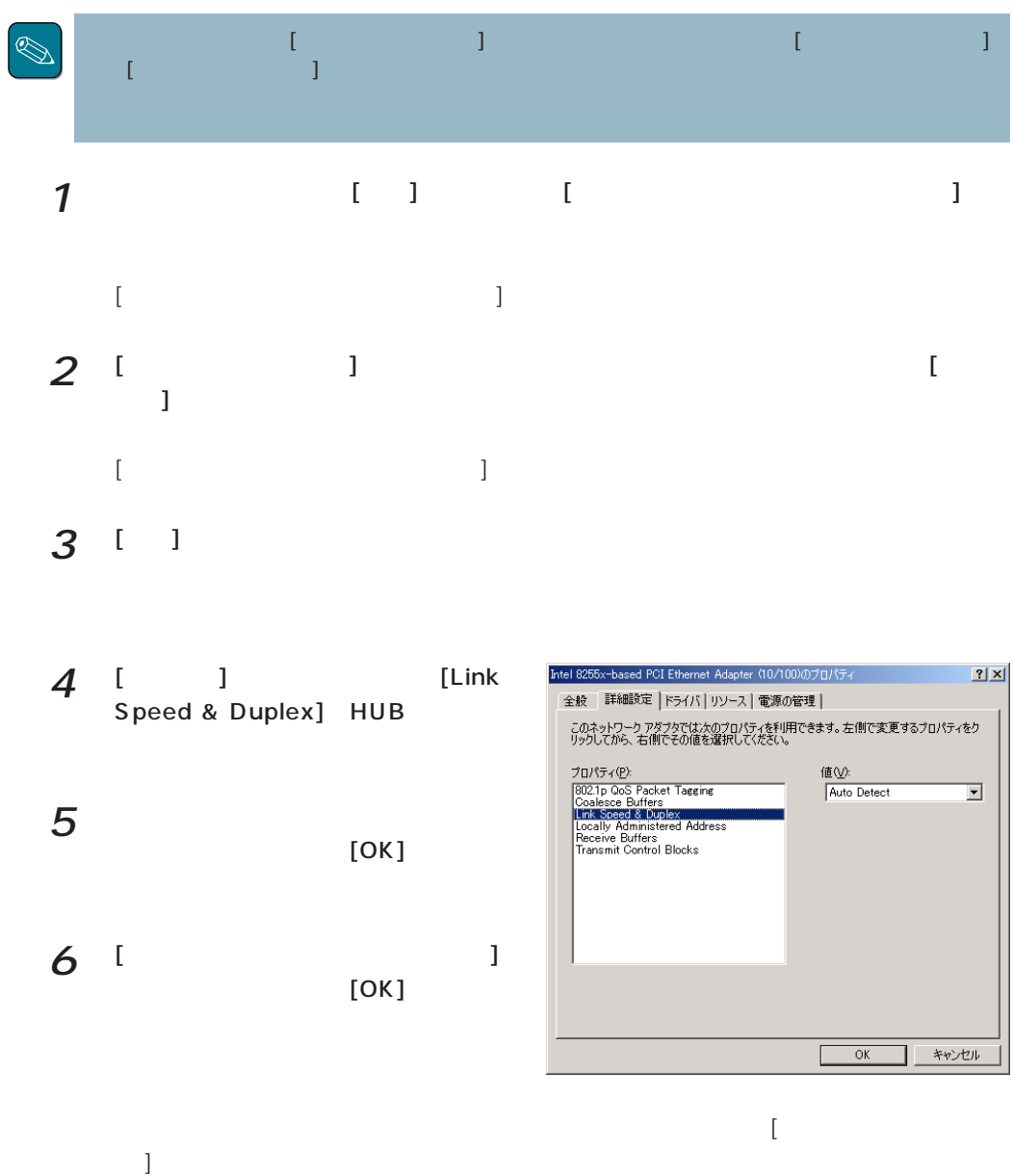

#### N8503-43/N8503-44/N8503-49

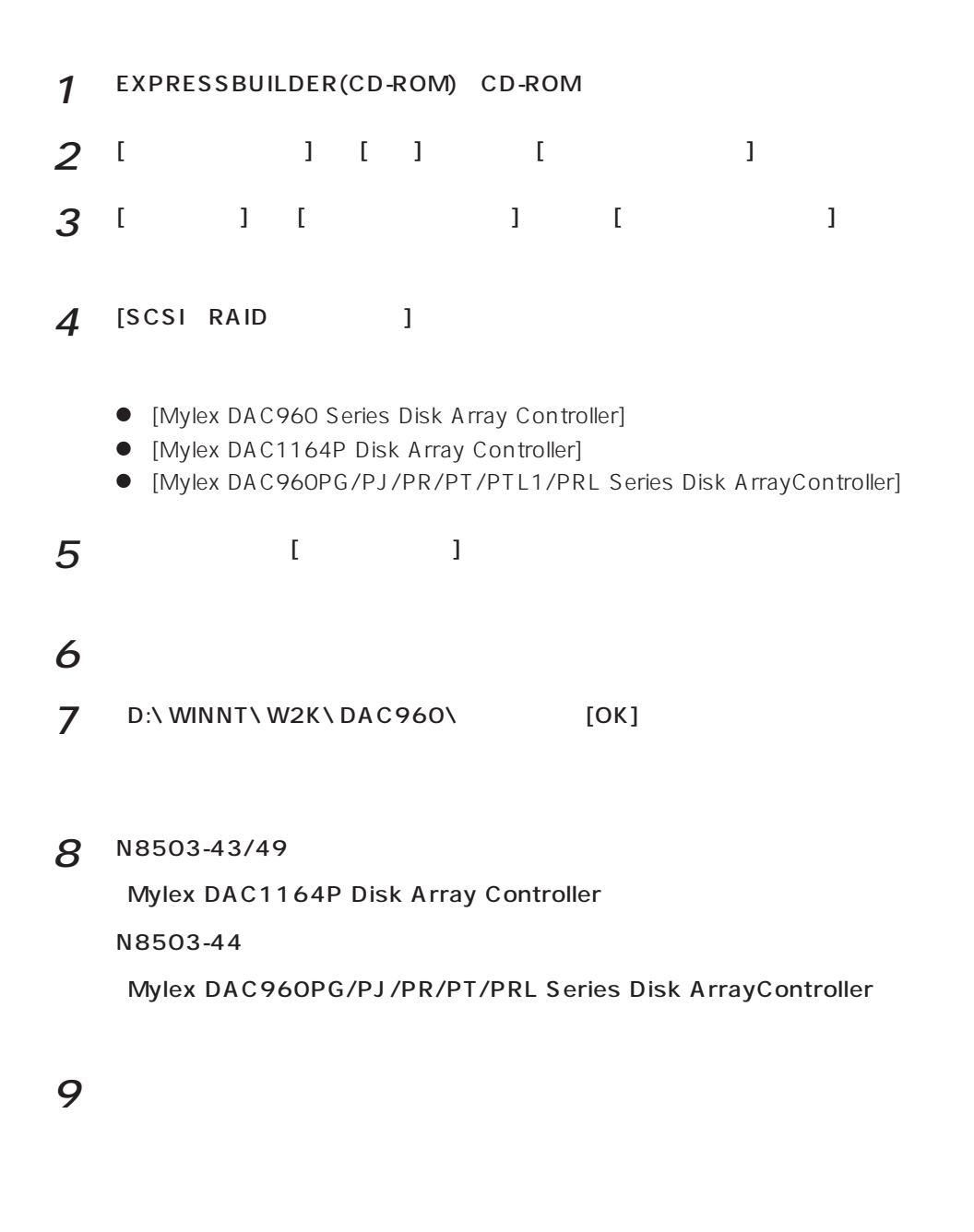

10

ここでコピーは、「完了」ということには、「だ」ということには、「だ」ということにはなります。<br>ここでは、「完了」とは、「だ」ということには、「だ」ということにはなります。

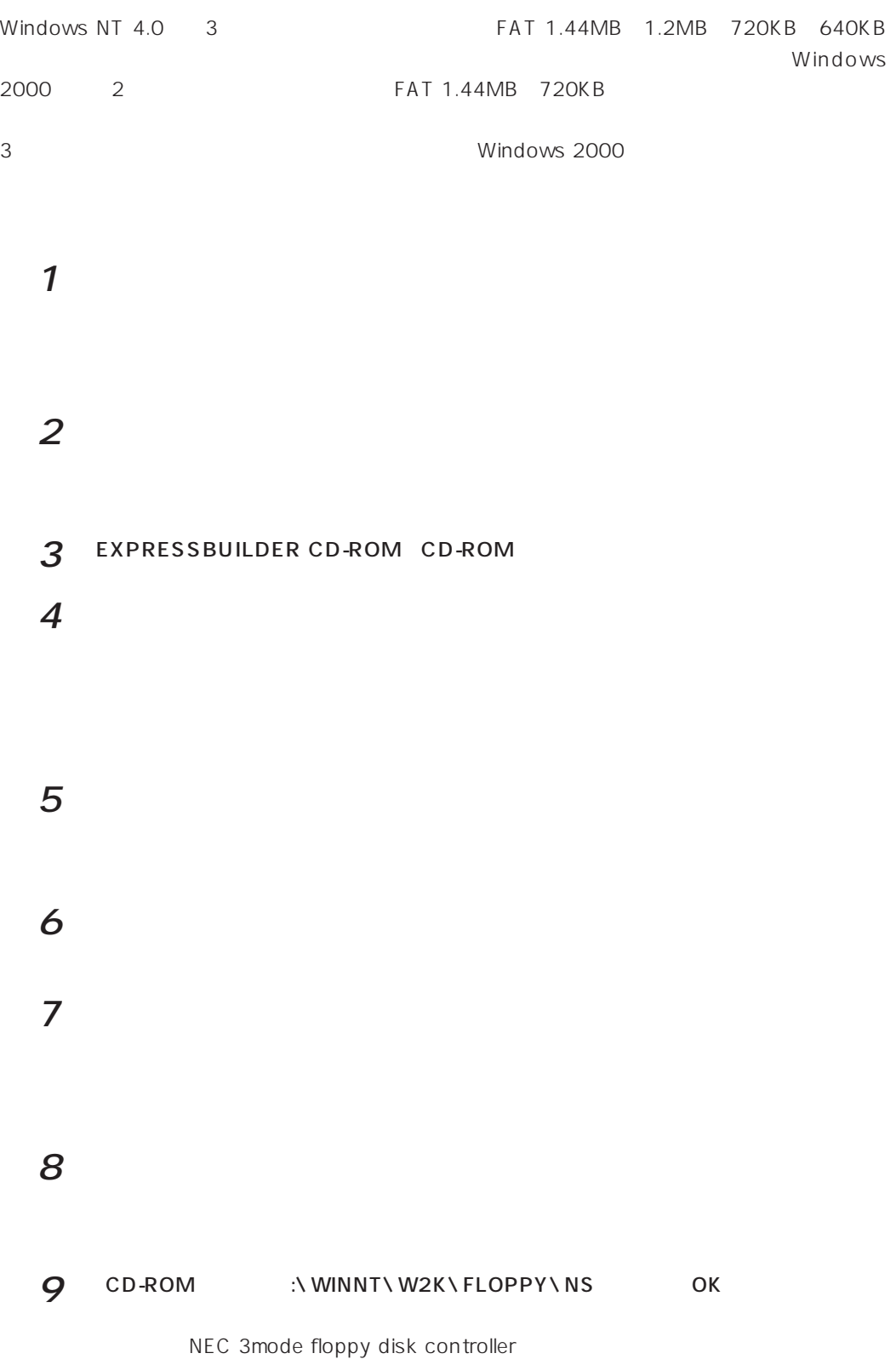

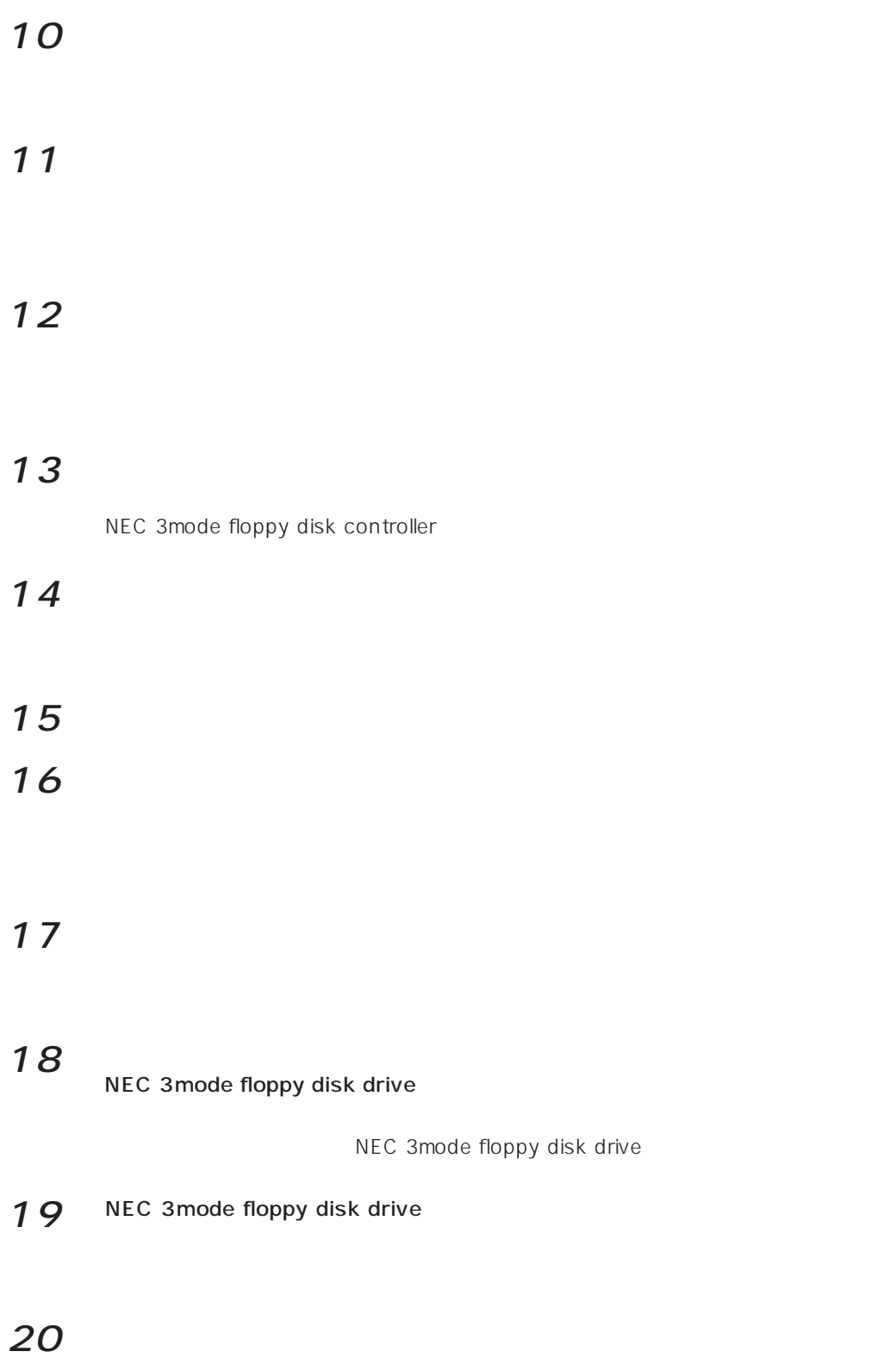